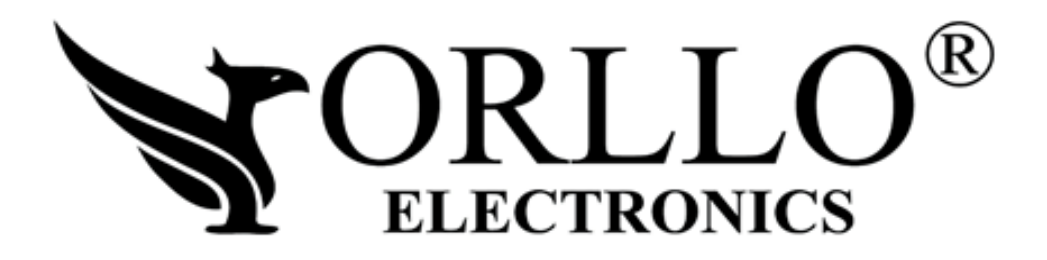

# **INSTRUKCJA OBSŁUGI**

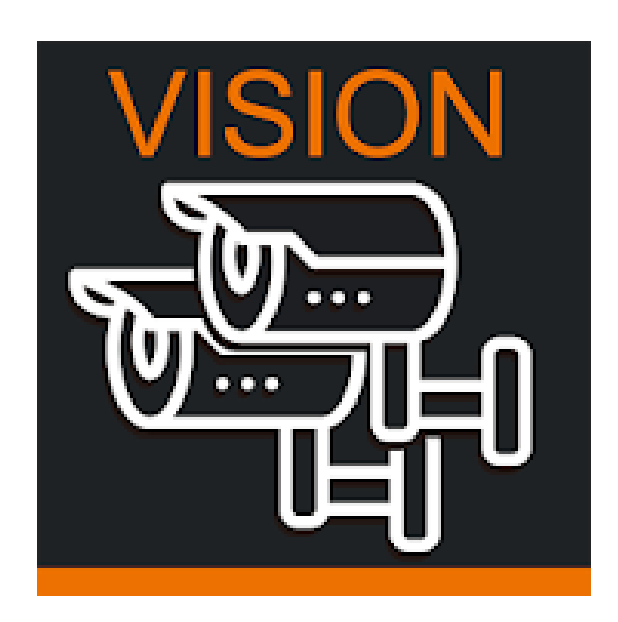

# **Aplikacja ORLLO VISION**

Dziękujemy za okazane zaufanie i wybór produktu ORLLO.

Niniejsza instrukcja zawiera informacje dotyczące specyfikacji technicznej i obsługi urządzenia, jego funkcji i ustawień oraz prawidłowej instalacji.

Należy uważnie przeczytać treść niniejszej instrukcji obsługi przed pierwszym użytkowaniem.

Postępowanie zgodne z instrukcją jest warunkiem prawidłowego funkcjonowania i korzystania z urządzenia.

Życzymy Państwu zadowolenia z użytkowania urządzenia.

# **APLIKACJA MOBILNA**

Nazwa aplikacji do podglądu zdalnego to : "ORLLO VISION" [

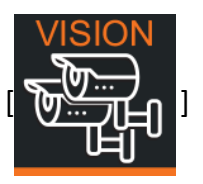

Kody QR do pobrania aplikacji:

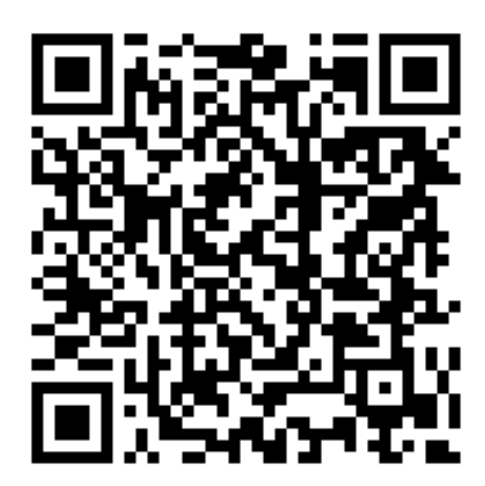

**KOD QR SYSTEM ANDROID KOD QR SYSTEM iOS**

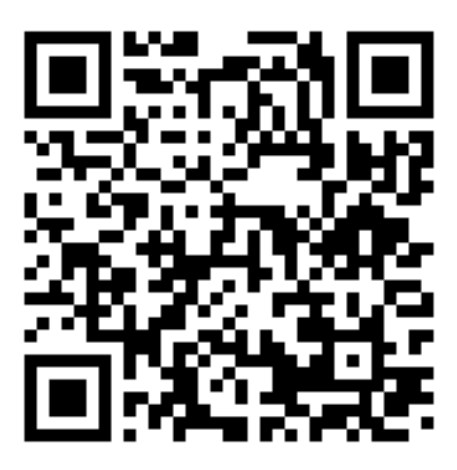

Po pobraniu i zainstalowaniu aplikacji należy ją otworzyć. Następnie należy **utworzyć konto w tym celu wchodzimy w rejestracja**. Podajemy adres email, 2xhasło (wymyślone) oraz wprowadzamy kod weryfikacyjny (kod zostaje wysłany na email, który podaliśmy).

Po utworzeniu konta, należy się zalogować za pomocą utworzonego konta.

# **OGÓLNE**

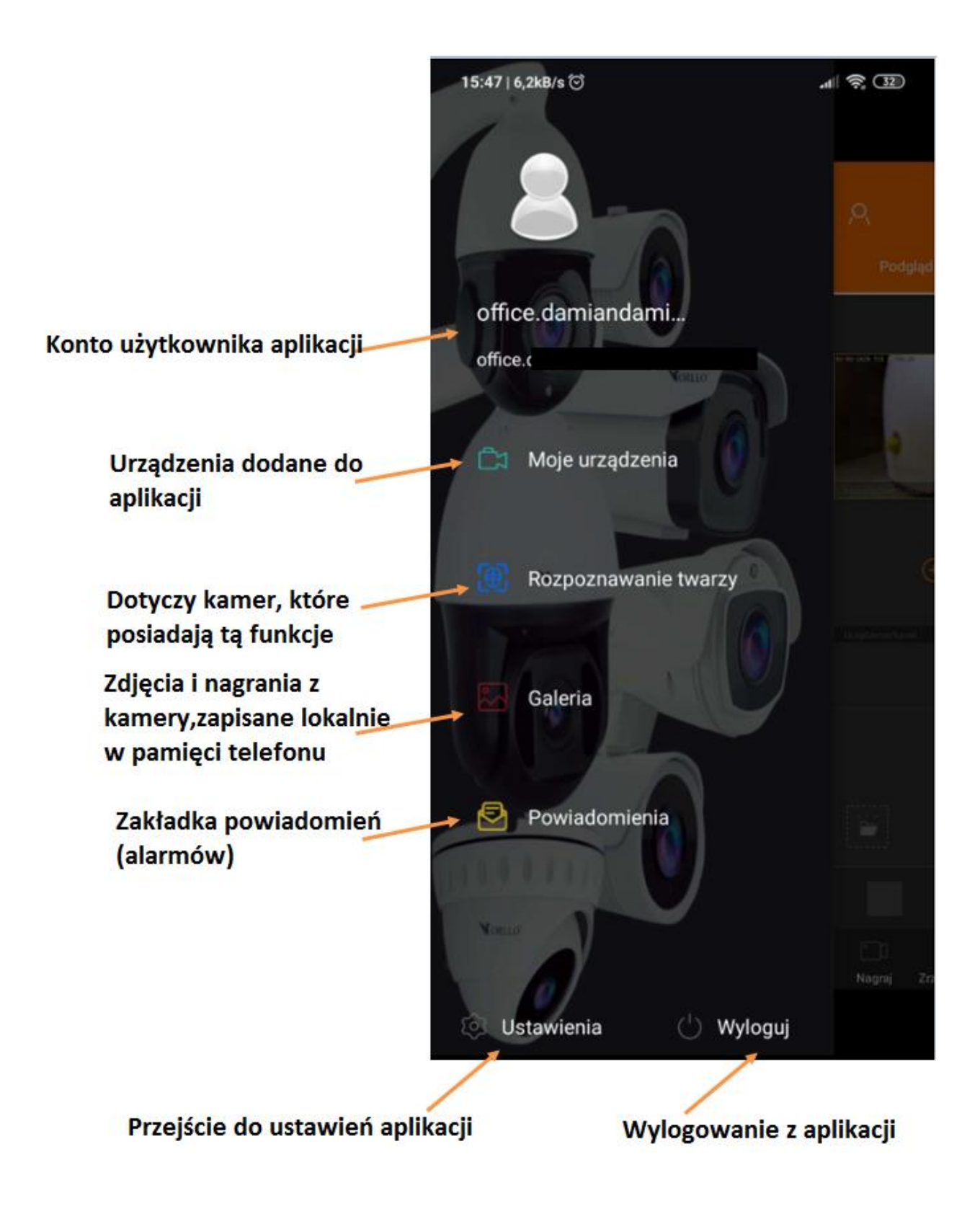

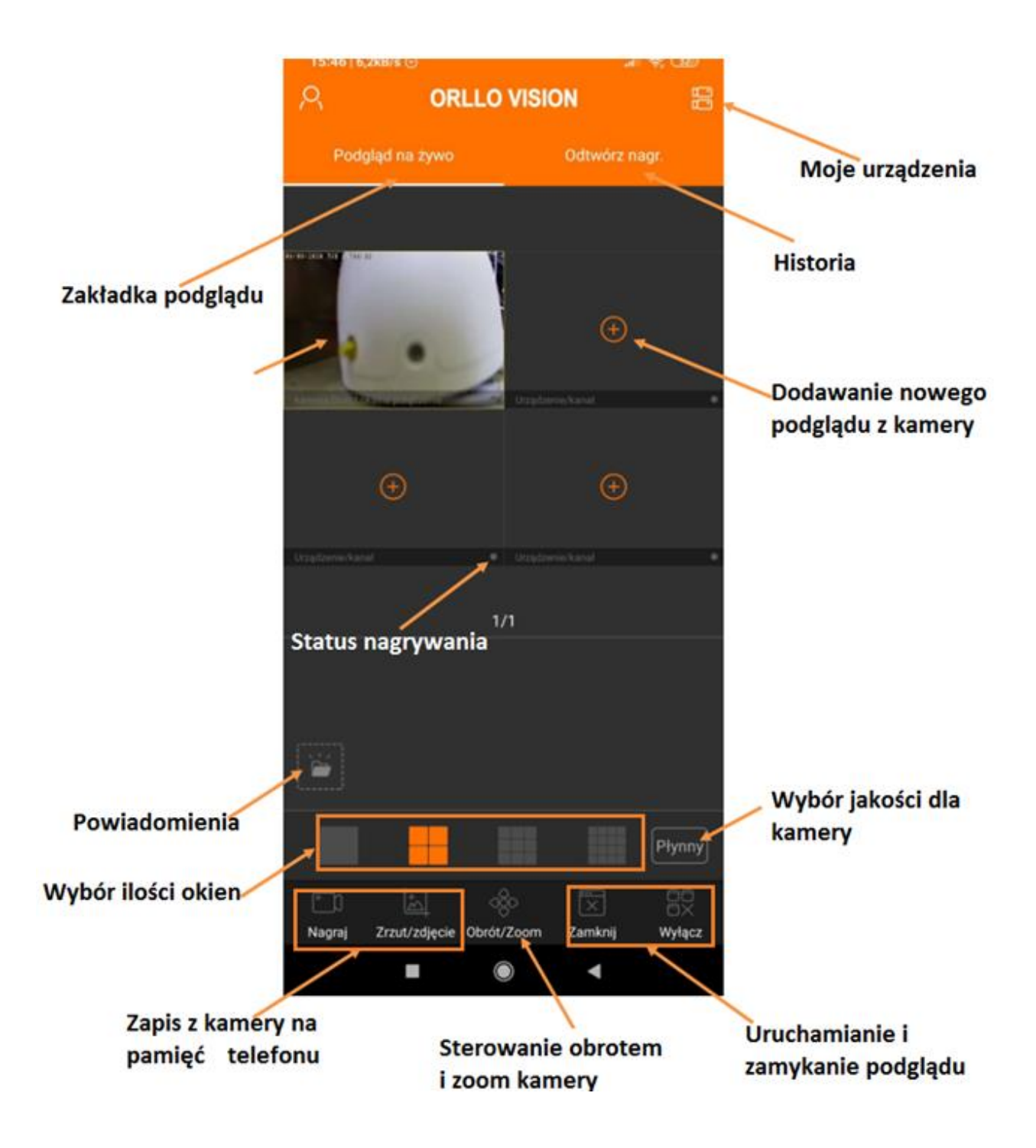

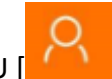

W celu dodania kamery do aplikacji, wchodzimy w MENU [ ]

Z zakładek wybieramy **[Moje urządzenia] -> [Dodaj urządzenie] -> [Numer seryjny]**

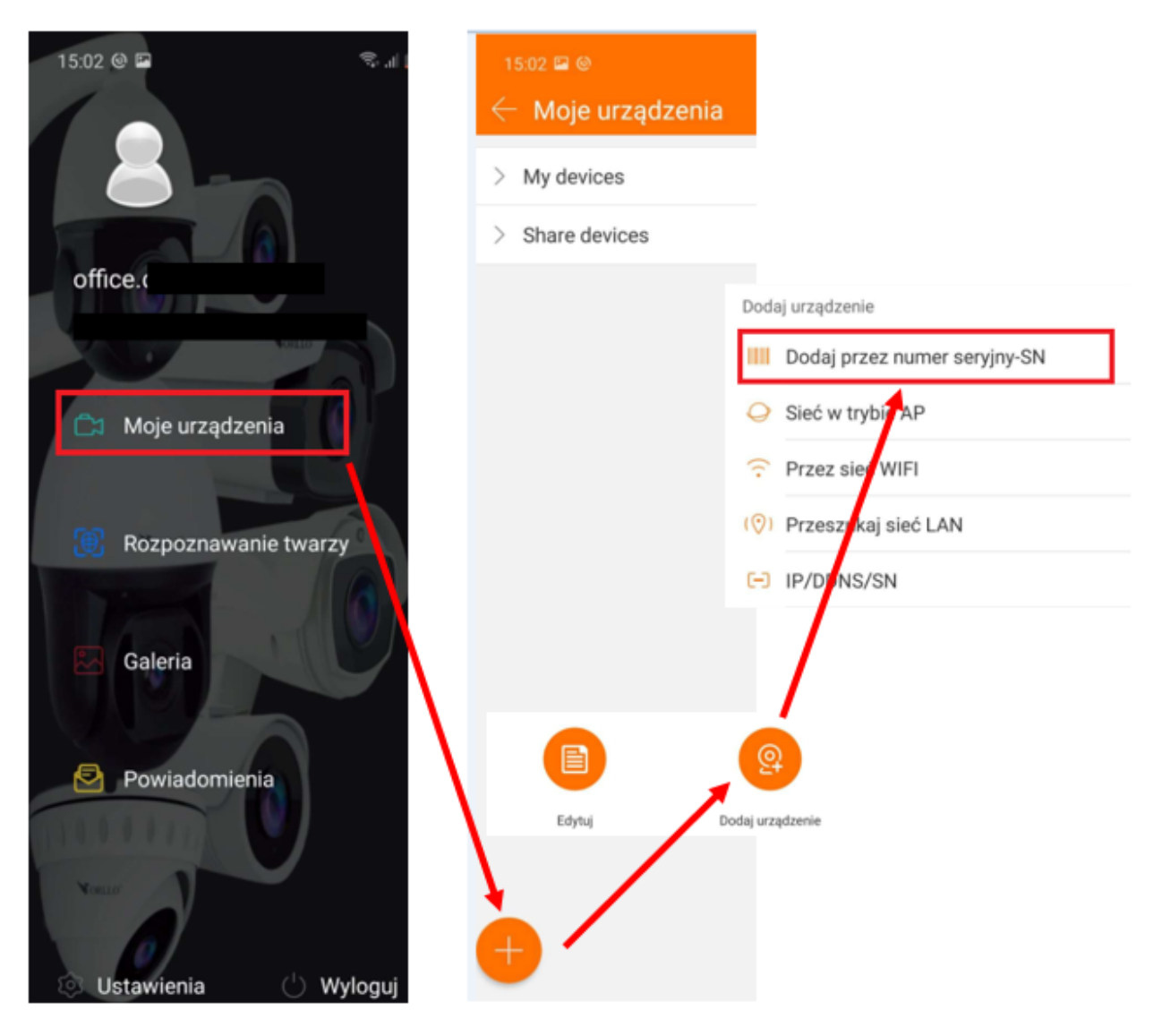

## **DODANIE URZĄDZENIA DO APLIKACJI**

1) Aby dodać urządzenie do konta, zeskanuj kod QR lub wprowadź Numer SERYJNY, który znajduje się na etykiecie urządzenia.

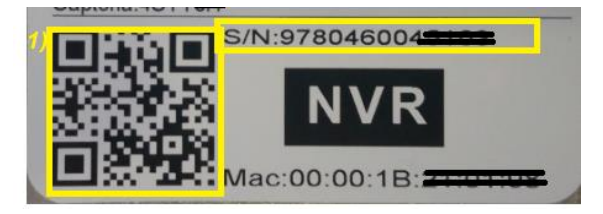

- 2) Podaj nazwę użytkownika logowania do kamery/nagrywarki domyślnie to: **admin**
- 3) Wprowadź hasło logowania, domyślnie dla kamery to: **admin**, dla nagrywarki to**: 12345**
- 4) Aplikacja może wymagać podania kodu Captcha, który również znajduje się na etykiecie kamery, lub na pudełku.

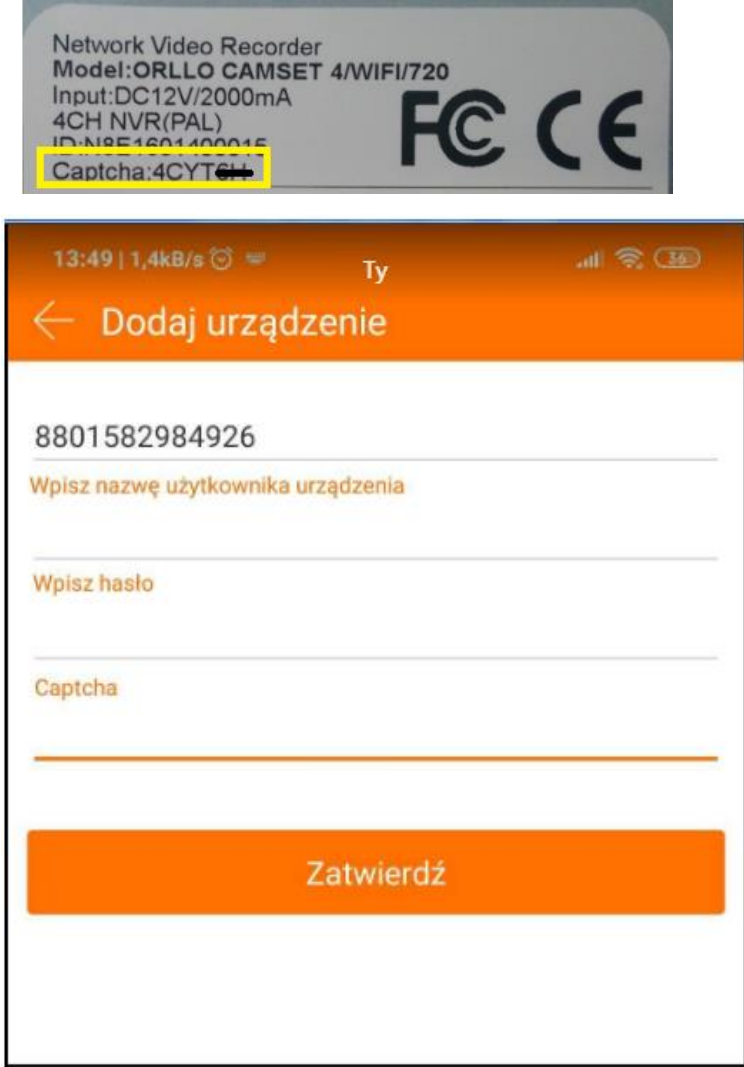

5) Następnie naciśnij na "Zatwierdź" Uwaga: Kiedy po naciśnięciu "Zatwierdź", pokaże informacja kamera offline lub kod błędu, należy sprawdzić czy kamera jest podłączoną do sieci i czy ma ustawiony właściwy segment sieci.

6

- 6) Podaj nazwę urządzenia: np. kamera DOM
- 7) Wybierz grupę, do której przypiszesz urządzenie.

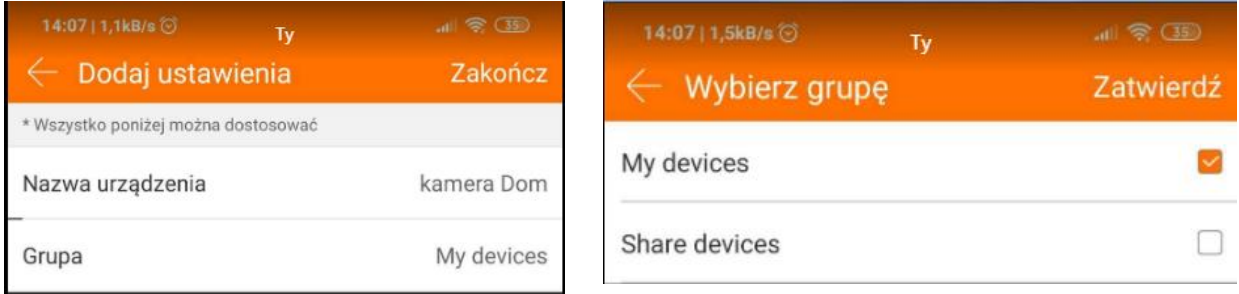

Po zakończeniu sprawdź, czy kamera/nagrywarka znajduje się na liście twoich urządzeń

**[My device]**

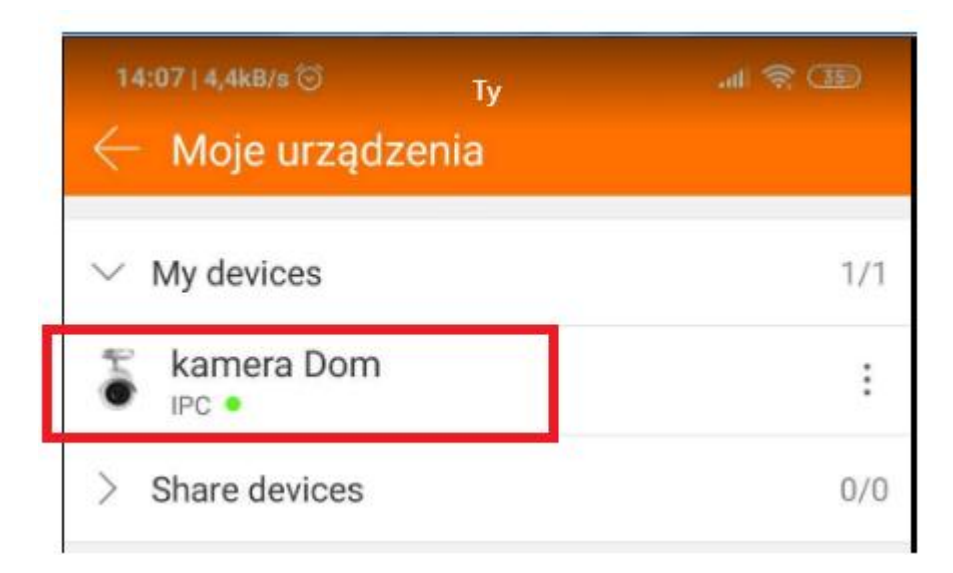

# **PODGLĄD NA ŻYWO Z KAMERY**

Po dodaniu urządzenia należy przejść do zakładki **[Podgląd na żywo].** Nacisnąć na  $\left[\frac{\oplus}{\frac{1}{2}}\right]$  i wybrać **[My devices]**. Następnie zaznaczyć dodane urządzenie [ ] i nacisnąć na **[Zatwierdź].** 

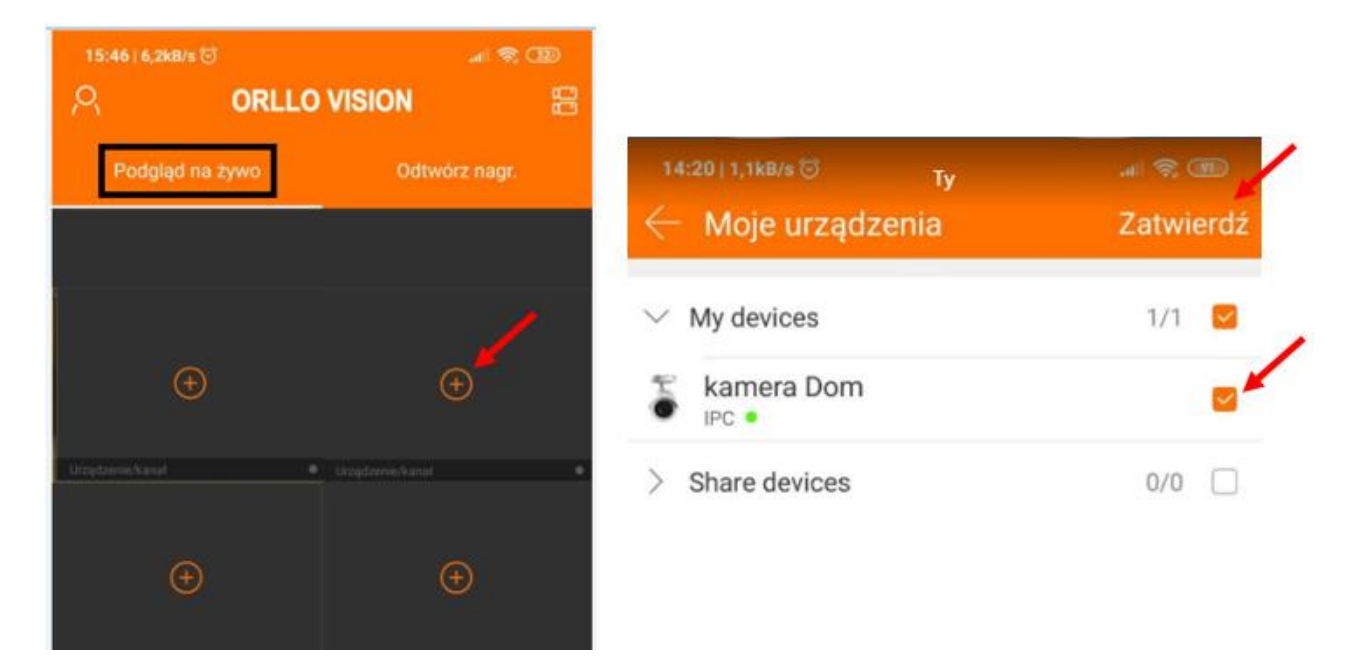

# **ODTWARZANIE HISTORII NAGRAŃ**

Przejdź do drugiej zakładki **[Odtwórz nagr.]**, aby sprawdzić historię na dysku nagrywarki lub na karcie pamięci SD kamery.

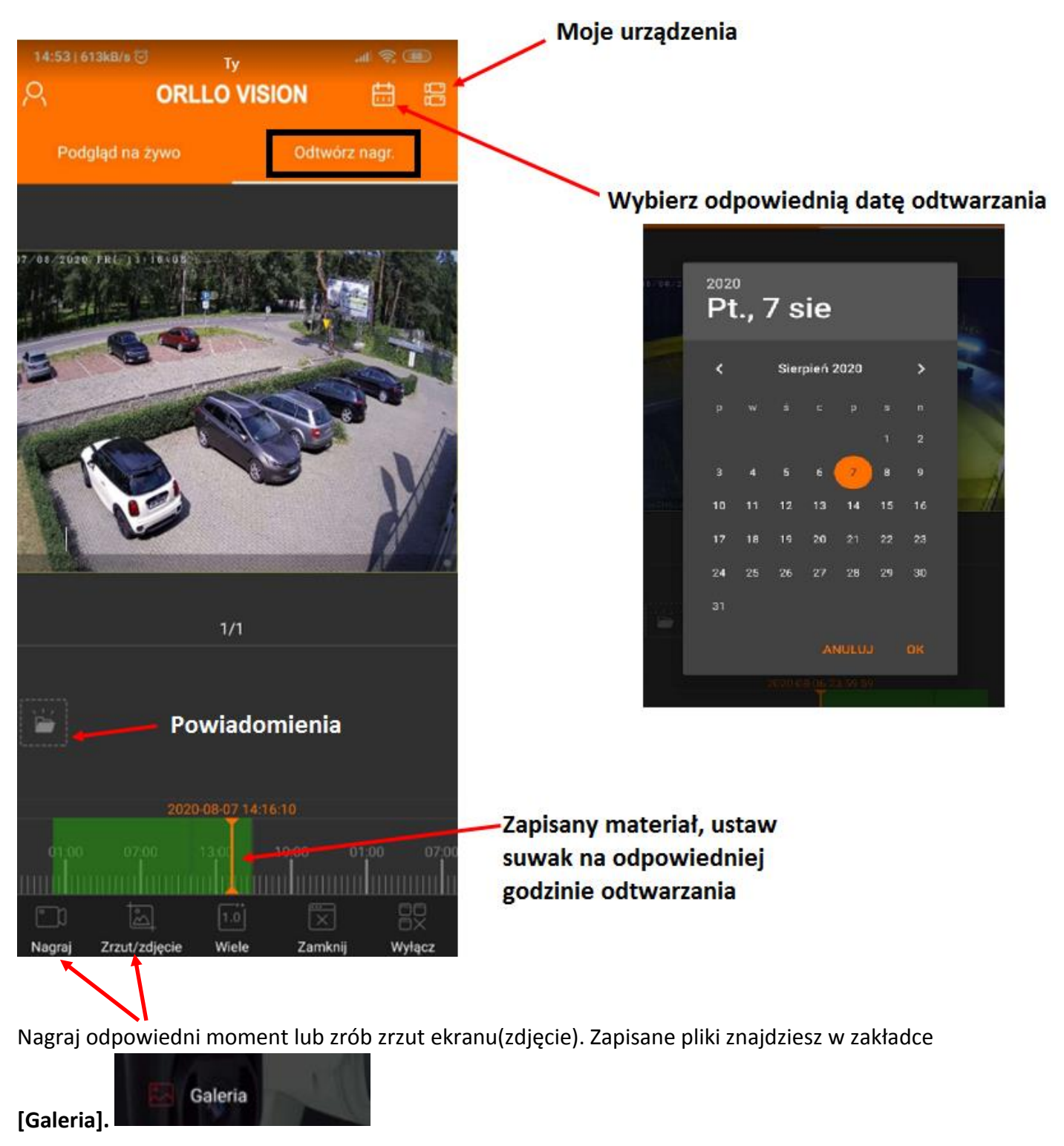

# **ZMIANA USTAWIEŃ KAMERY I NAGRYWARKI**

Wybierz z MENU początkowego **[Moje urządzenia].** Następnie wybierz [ ], aby przejść do ustawień kamery/nagrywarki.

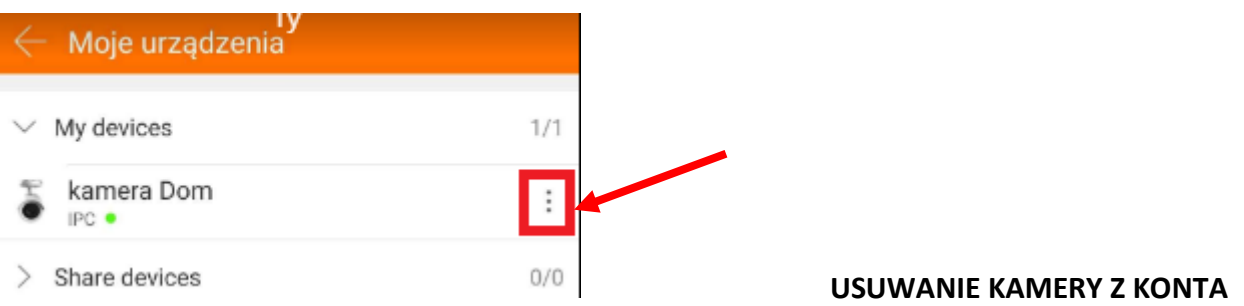

#### 1) **Poniżej znajdują się ustawienia dla kamery IP:**

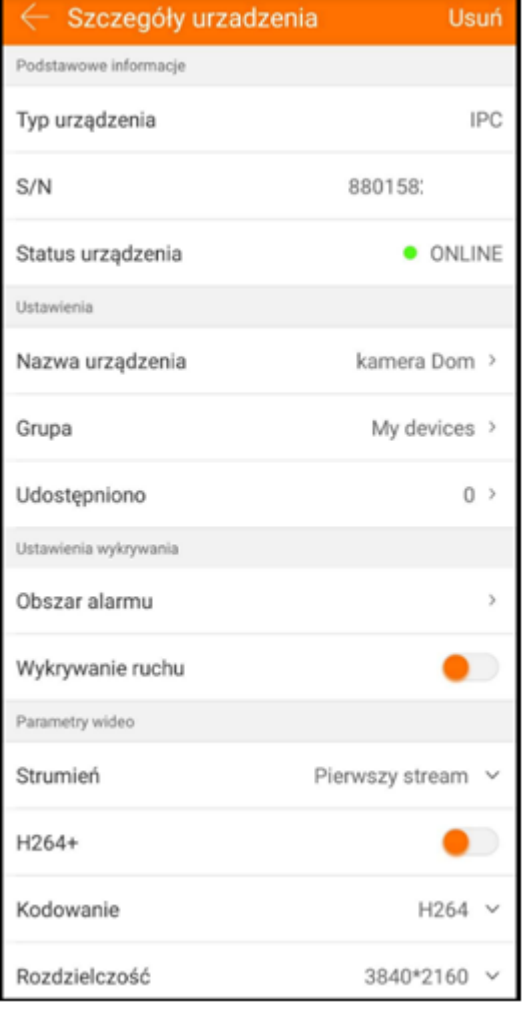

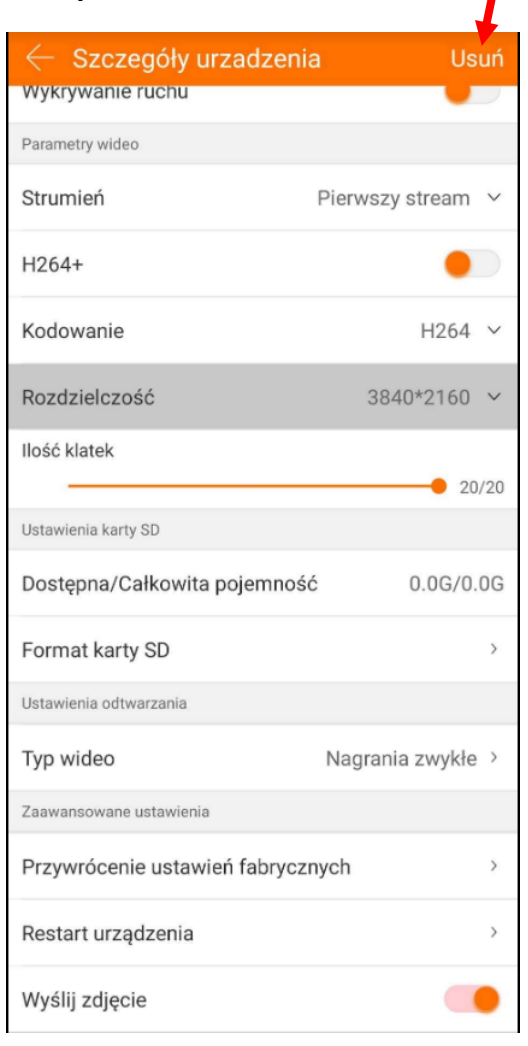

I

# 2) **Poniżej znajdują się ustawienia dla nagrywarki NVR:**

L,

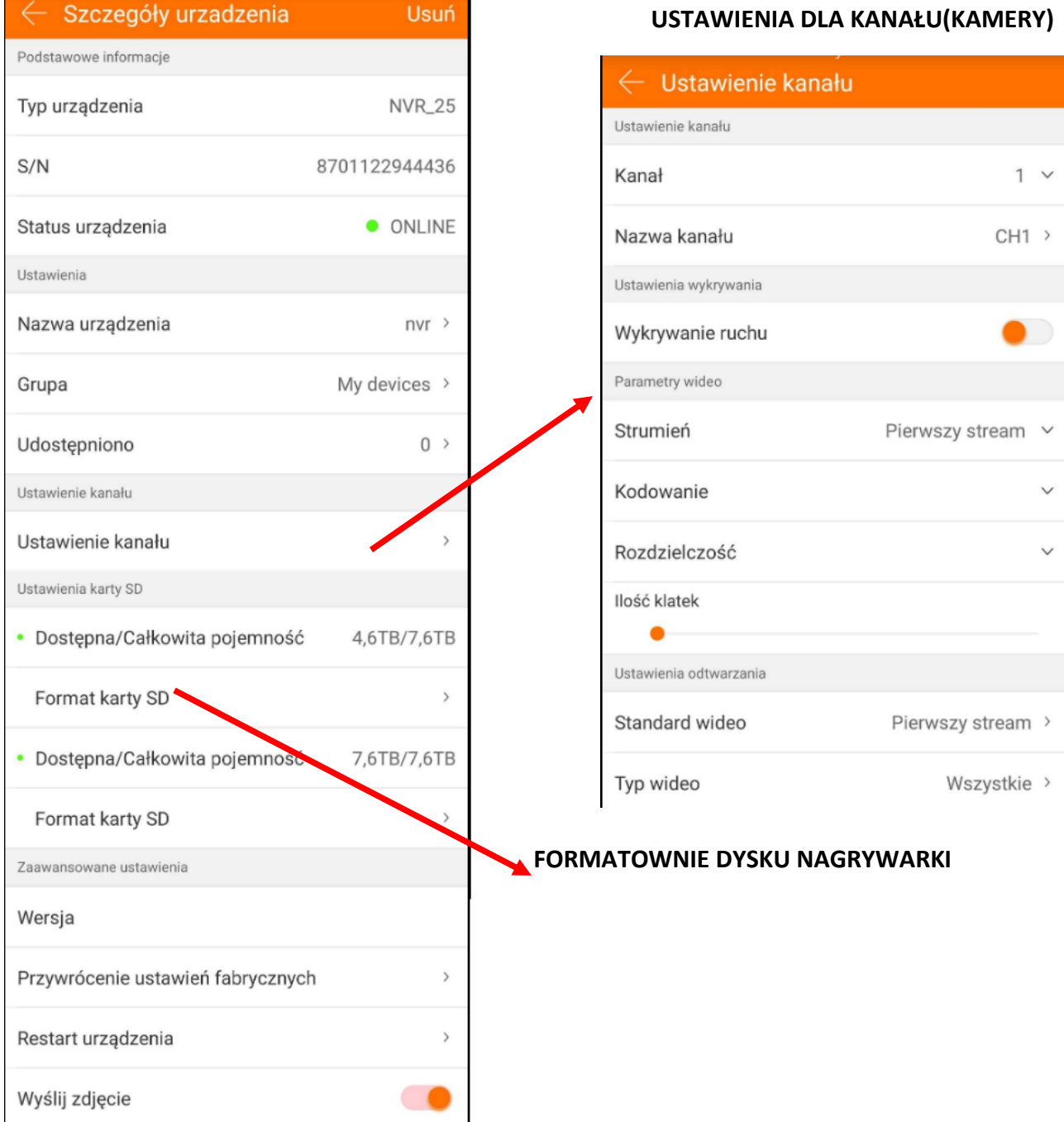

# **POWIADOMIENIA W APLIKACJI**

1) Ustaw główne powiadomienia aplikacji na włączone ( obrazek poniżej)

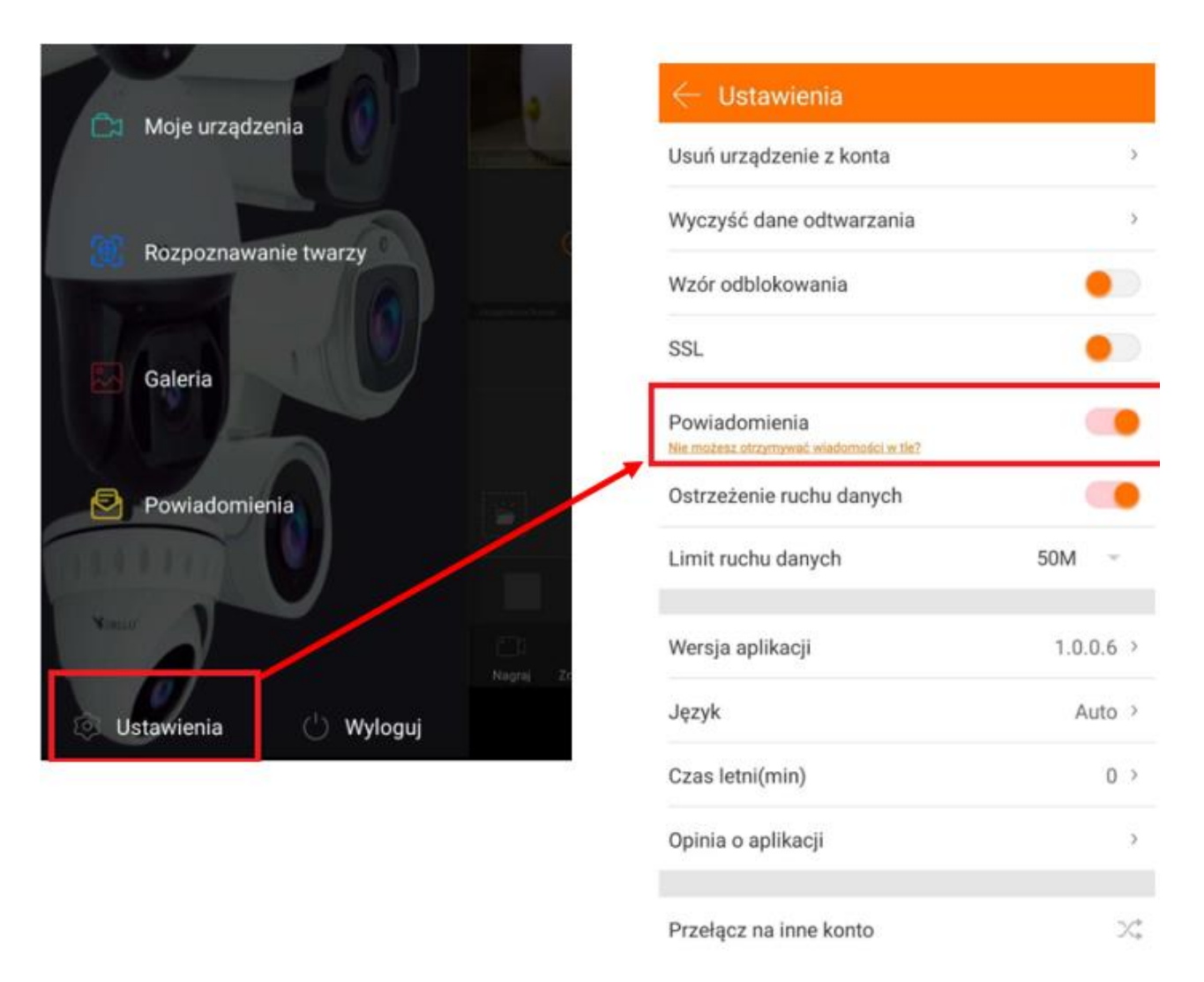

2) Przejdź do ustawień danego urządzenia (zdjęcie poniżej) i zaznacz **[wykrywanie ruchu]** i

#### **[wyślij zdjęcie]**

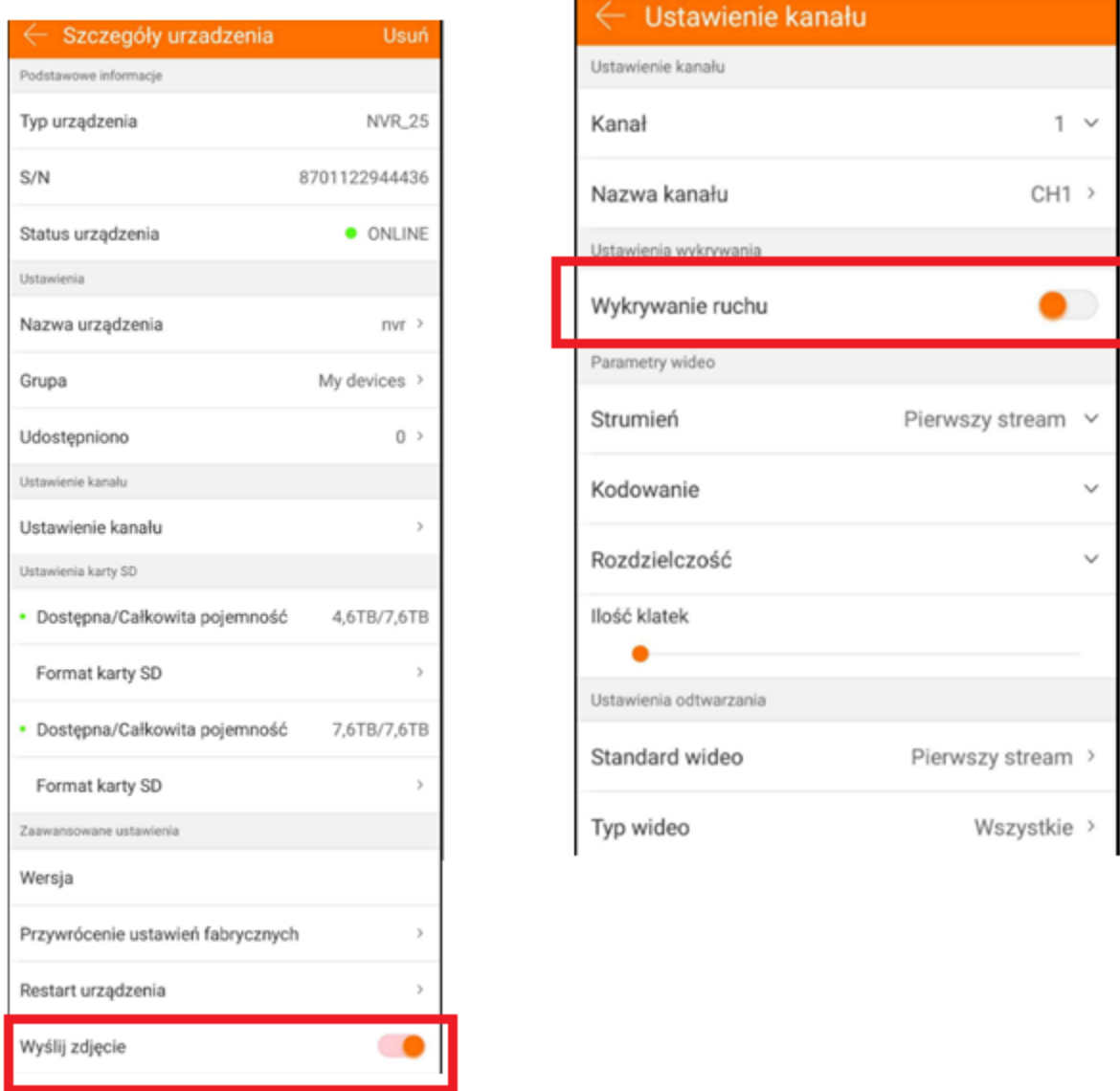

Następnie należy zezwolić aplikacji na wszystkie komunikaty oraz ustawić oszczędzanie energii na " Bez ograniczeń". Wyzwól ruch przed kamerą i sprawdź, czy w pasku powiadomień otrzymałeś nowe powiadomienie z aplikacji ORLLO VISION.

#### **Uwaga:**

Otrzymywanie powiadomień możliwe jest tylko dla kamer, które obsługują protokół prywatny.

Wszystkie powiadomienia zapisywane są w zakładce "Powiadomienia"

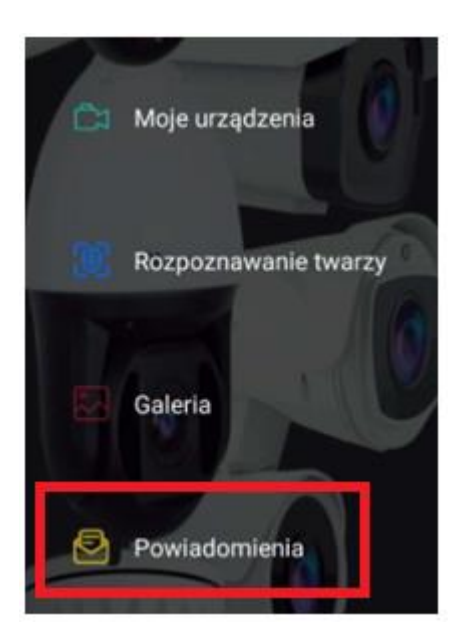

### **UDOSTĘPNIENIE KAMERY**

Kamerę możemy udostępnić innemu użytkownikowi, jeśli ten posiada zainstalowana aplikację ORLLO VISION i ma utworzone konto.

Aby, udostępnić kamerę przejdź do zakładki **[Moje urządzenia]** wybierz urządzenie(naciśnij 3 kropki) ,

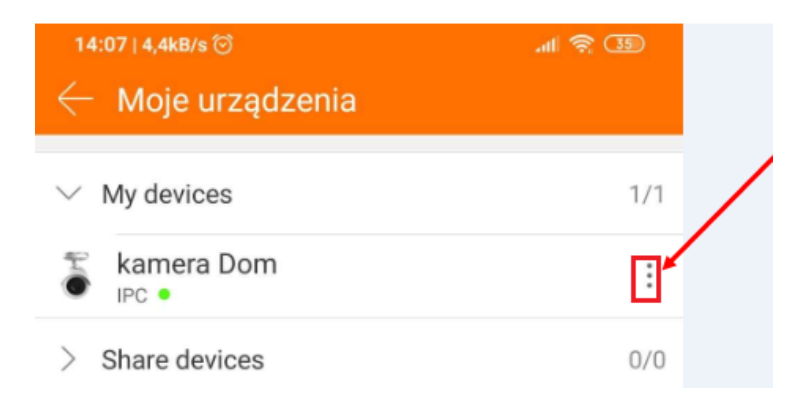

Następnie przejdź do **[Udostępniono]**, powinien pokazać się QR kod. Kod powinien zeskanować użytkownik, któremu chcemy udostępnić urządzenie. Użytkownik, który ma udostępnione urządzenie nie ma dostępu do ustawień.

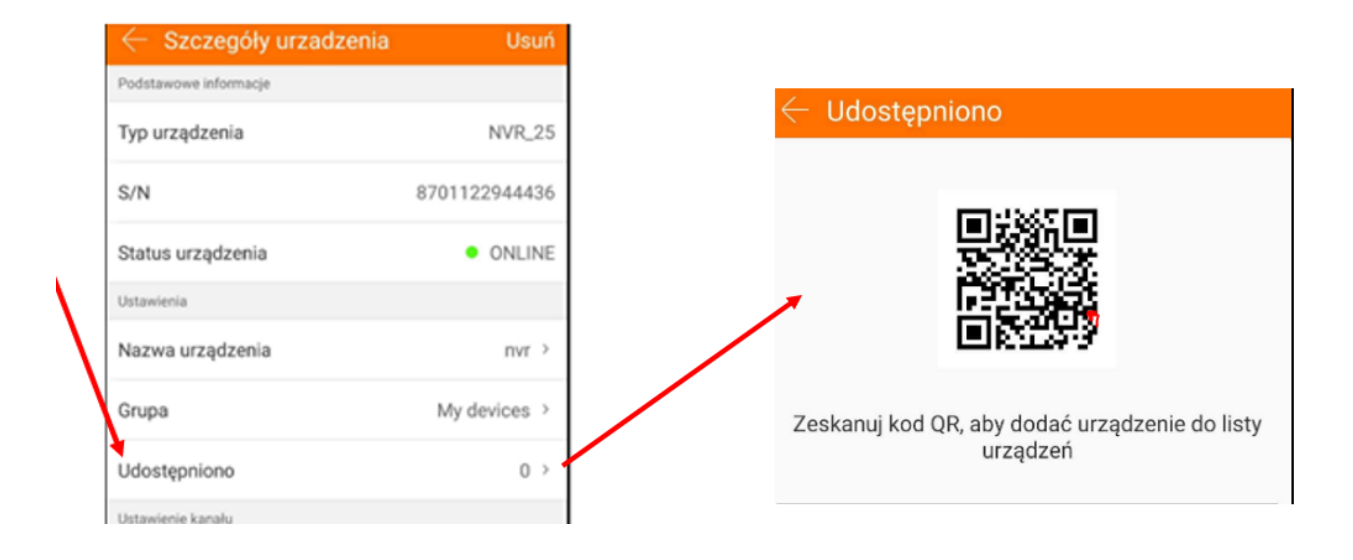

#### **ZMIANA CZASU W APLIKACJI (CZAS LETNI)**

Kiedy następuje zmiana czasu na letni, należy również zmienić to w aplikacji. Zmiana czasu wymagana jest przy odtwarzaniu materiałów z karty SD lub z dydku twardego HDD nagrywarki. Kiedy czas się zmieni, a nie zmienimy tego w aplikacji nie będziemy widzieć zielonego paska zapisanego materiału w odtwarzaczu.

Pozycja zmiany czasu dostępna jest w aplikacji w ustawieniach.

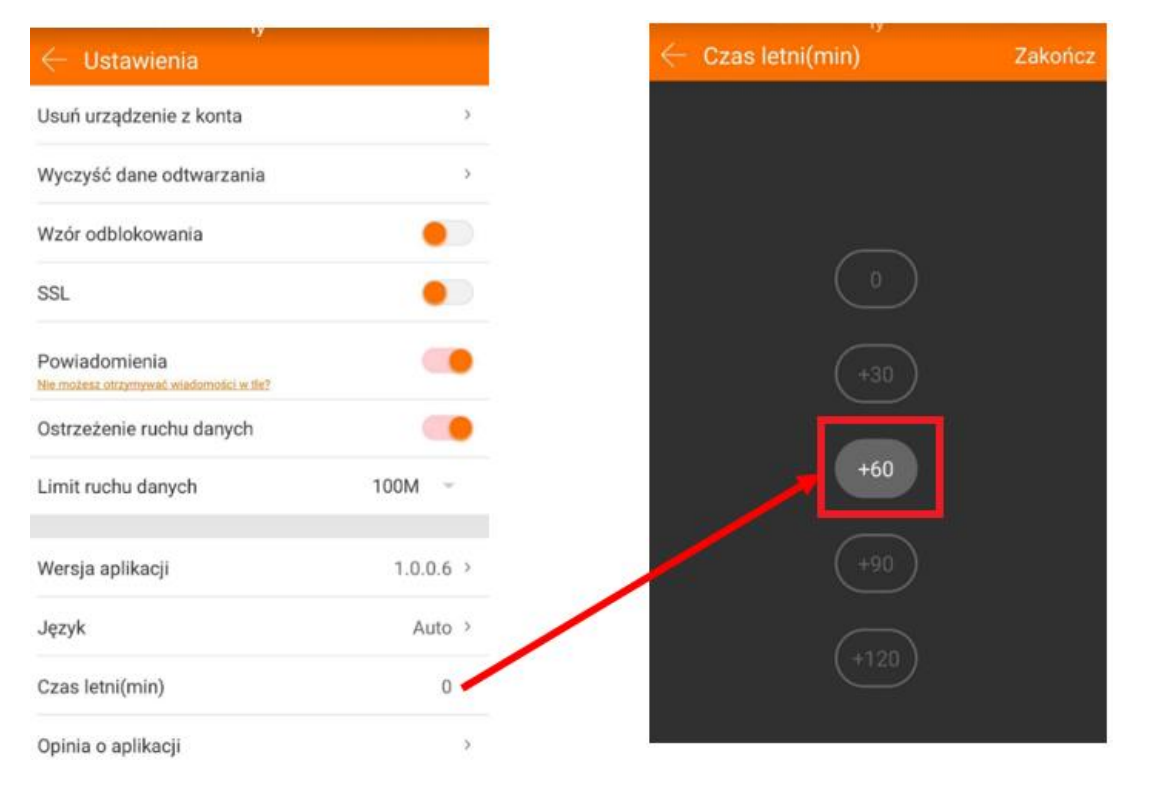

#### **Masz problem z dodaniem urządzenia do aplikacji mobilnej?**

Kilka wskazówek, które mogą Ci pomóc w rozwiązaniu tego problemu:

- 1) Sprawdź czy podłączyłeś kamerę za pomocą kabla sieciowego RJ45 do routera/switcha z dostępem do Internetu.
- 2) Sprawdź czy kamera ma połączenie z siecią przechodząc kolejno zakładki interfejsu: **[MENU GŁÓWNE] -> [KONFIGURACJA] -> [SIEĆ] -> [P2P]**, jeżeli status jest **ONLINE**, Twoje urządzenie ma połączenie z siecią, natomiast jeżeli jest w trybie **OFFLINE**, sprawdź czy w zakładce **[IP/PORT]**, masz zaznaczoną opcję **DHCP**.
- 3) Sprawdź czy na pewno poprawnie wprowadzasz dane do urządzenia: nazwę użytkownika, hasło oraz kod Captcha.
- 4) Jeżeli, poprzednie kroki nie przyniosły pożądanego rezultatu, uruchom urządzenie ponownie odłączając je od zasilania oraz podłączając ponownie.

Potrzebujesz pomocy skontaktuj się z pomocą Orllo : pomoc@orllo.pl

#### **Informacja o systemie zbierania zużytego sprzętu elektrycznego i elektronicznego.**

- 1. Zostaw zużyty sprzęt w sklepie, w którym kupujesz nowe urządzenie. Każdy sklep ma obowiązek nieodpłatnego przyjęcia starego sprzętu, jeśli kupisz w nim nowy sprzęt tego samego rodzaju i pełniący tę samą funkcję.
- 2. Zostaw małogabarytowy zużyty sprzęt w dużym markecie bez konieczności kupowania nowego.

Sklepy o powierzchni sprzedaży sprzętu przeznaczonego dla gospodarstw domowych wynoszącej min. 400 m<sup>2</sup> są zobowiązane do nieodpłatnego przyjęcia w tej jednostce lub w jej bezpośredniej bliskości zużytego sprzętu pochodzącego z gospodarstw domowych, którego żaden z zewnętrznych wymiarów nie przekracza 25 cm, bez konieczności zakupu nowego sprzętu przeznaczonego dla gospodarstw domowych.

- 3. Oddaj zużyty sprzęt elektryczny i elektroniczny w miejscu dostawy. Dystrybutor, dostarczając nabywcy sprzęt przeznaczony dla gospodarstw domowych, zobowiązany jest do nieodpłatnego odbioru zużytego sprzętu pochodzącego z gospodarstw domowych w miejscu dostawy tego sprzętu, o ile zużyty sprzęt jest tego samego rodzaju i pełnił te same funkcje, co sprzęt dostarczony.
- 4. Odnieś zużyty sprzęt do punktu zbierania. Informację o najbliższej lokalizacji znajdziesz na gminnej stronie internetowej lub tablicy ogłoszeń urzędu gminny, a także na stronie internetowej [www.remondis-electro.pl](http://www.remondis-electro.pl/)
- 5. Zostaw sprzęt w punkcie serwisowym. Jeżeli naprawa sprzętu jest nieopłacalna lub niemożliwa ze względów technicznych, serwis jest zobowiązany do nieodpłatnego przyjęcia tego urządzenia.

Zebrany w ten sposób sprzęt trafia do specjalistycznych zakładów przetwarzania, gdzie w pierwszej kolejności zostaną usunięte z niego składniki niebezpieczne. Pozostałe elementy zostaną poddane procesom odzysku i recyklingu. Każde urządzenie zasilane prądem lub bateriami powinno być oznakowane symbolem przekreślonego kosza.

**<sup>o</sup> Symbol przekreślonego kosza na śmieci umieszczony na sprzecie, opakowaniu** lub dokumentach do niego dołączonych oznacza, że produktu nie wolno wyrzucać łącznie z innymi odpadami. Obowiązkiem użytkownika jest przekazanie zużytego sprzętu do wyznaczonego punktu zbiórki w celu właściwego jego przetworzenia. Oznakowanie informuje jednocześnie, że sprzęt został wprowadzony do obrotu po dniu 13 sierpnia 2005 r.

1. Nie wolno wyrzucać zużytego sprzętu łącznie z innymi odpadami! Grożą za to kary pieniężne.

2. Odpowiednie postępowanie ze zużytym sprzętem zapobiega potencjalnym, negatywnym konsekwencjom dla środowiska naturalnego i ludzkiego zdrowia.

3. Jednocześnie oszczędzamy naturalne zasoby naszej Ziemi wykorzystując powtórnie surowce uzyskane z przetwarzania sprzętu.

#### **Warunki gwarancji:**

- 1. Gwarancja jest udzielana na okres 24 miesięcy, licząc od daty sprzedaży. W przypadku zakupu urządzenia na firmę (faktura VAT) gwarancja udzielana jest na okres 12 miesięcy.
- 2. Gwarancja obowiązuje w kraju, w którym dokonano zakupu.
- 3. Ujawnione wady będą usunięte bezpłatnie w okresie gwarancji przez Autoryzowany Serwis Gwarancyjny ORLLO ELECTRONICS.
- 4. Wady ujawnione w okresie gwarancji, będą usuwane bezpłatnie w możliwie najkrótszym terminie nieprzekraczającym 14 dni od przyjęcia urządzenia fizycznie do Autoryzowanego Serwisu Gwarancyjnego ORLLO ELECTRONICS. W przypadku konieczności sprowadzenia części zamiennych z zagranicy, termin powyższy może ulec przedłużeniu o kolejne 30 dni.
- 5. Gwarancja dla wyświetlaczy LCD, ekranów dotykowych, akumulatorów wynosi 6 miesięcy od daty zakupu. W wyświetlaczach dopuszczalne jest występowanie do 3 błędnych pikseli (białe, czarne, zielone, czerwone, niebieskie).
- 6. Gwarancja na akcesoria dołączone do urządzenia (np. ładowarki, uchwyty, kable, piloty itp.) wynosi 6 miesięcy od daty sprzedaży z wyłączeniem uszkodzeń mechanicznych lub powstałych w wyniku nieprawidłowego użytkowania.
- 7. W przypadku nieuzasadnionej reklamacji (reklamacji sprawnego urządzenia lub gdy uszkodzenie powstało z winy klienta) zgłaszający reklamację zostanie obciążony kosztami ekspertyzy oraz transportu, w wysokości 20 zł płatnych kurierowi przy odbiorze przesyłki.
- 8. Klient zobowiązany jest dostarczyć produkt w oryginalnym opakowaniu, wraz ze wszystkimi akcesoriami. Dostarczenie sprzętu w stanie niekompletnym, jest równoznaczny z niewypełnieniem przez kupującego warunków gwarancji i może stanowić podstawę do odmowy naprawienia sprzętu lub przedłużenia okresu napraw
- 9. Gwarancja nie obejmuje:
- Jakiegokolwiek używania sprzętu wykraczającego poza opis zakresu jego pracy;
- Roszczeń z tytułu parametrów technicznych urządzenia, o ile są one zgodne z podanymi przez producenta w instrukcji obsługi lub innych dokumentach o charakterze normatywnym;
- Uszkodzeń powstałych z przyczyn zewnętrznych, np.: uszkodzeń mechanicznych, skutków zjawisk atmosferycznych, zanieczyszczeń, zalania, przepięć, itp.
- Wadliwego działania nieautoryzowanego oprogramowania zainstalowanego na
- urządzeniu.
- 10. W przypadku, gdy usterka nie jest objęta gwarancją producenta, Autoryzowany Serwis Gwarancyjny ORLLO ELECTRONICS może zaproponować wykonanie usługi odpłatnej
- 11. Każdy reklamowany sprzęt Autoryzowany Serwis Gwarancyjny ORLLO ELECTRONICS sprawdza pod względem poprawności działania.
- 12. Klientowi przysługuje prawo do wymianu sprzętu na inny, posiadający te same lub zbliżone parametry techniczne w przypadku, gdy Autoryzowany Serwis ORLLO ELECTRONICS uzna, że usunięcie wady nie jest możliwe.
- 13. Nieodebranie sprzętu z Autoryzowanego Serwisu Gwarancyjnego ORLLO ELECTRONICS w ciągu 3 miesięcy, może skutkować naliczeniem kosztów magazynowania urządzenia do czasu odbioru.
- 14. Nabywca traci prawa gwarancyjne w przypadku zerwania plomb gwarancyjnych, tabliczki znamionowej z numerem seryjnym lub stwierdzenia przez Autoryzowany Serwis Gwarancyjny ORLLO ELECTRONICS dokonywania nieautoryzowanych napraw lub zmian systemowych bądź konstrukcyjnych urządzenia.
- 15. Instalacja nieoryginalnego oprogramowania jest równoznaczna z utratą gwarancji.
- 16. ORLLO ELECTRONICS może uchylić się od dotrzymania terminowości usługi gwarancyjnej, jeżeli zaistnieją nieprzewidziane okoliczności o charakterze siły wyższej np.: klęska żywiołowa, niepokoje społeczne itp.
- 17. ORLLO ELECTRONICS nie odpowiada za szkody i straty powstałe w wyniku braku możliwości korzystania z urządzenia będącego w naprawie.
- 18. Uprawnienia z tytułu gwarancji nie obejmują prawa kupującego do domagania się zwrotu utraconych korzyści w związku z wadami urządzenia.
- 19. ORLLO ELECTRONICS nie odpowiada za szkody powstałe w wyniku utraty danych na urządzeniu. Gwarancja niniejsza ma charakter uzupełniający w stosunku do uprawnień Nabywcy przysługujących wobec Sprzedawcy. Gwarancja nie wyłącza, nie ogranicza ani nie zawiesza uprawnień Nabywcy wynikających z niezgodności towaru z umową Sprzedawcy.
- 20. Gwarancja nie wyłącza, nie ogranicza ani nie zawiesza uprawnień Nabywcy wynikających z niezgodności towaru z umową.
- 21. Stosunek prawny pomiędzy Nabywcą urządzenia i ORLLO ELECTRONICS regulowany jest wyłącznie postanowieniami niniejszej gwarancji. Dalej idące roszczenia odszkodowawcze są wyłączone chyba, że wynikają one z bezwzględnie obowiązujących przepisów prawa.

Polityka prywatności w zakresie oprogramowania i aplikacji udostępnianych przez Orllo. Ochrona bezpieczeństwa danych osobowych użytkownika ("klientów") jest podstawową polityką firmy (zwaną dalej "Orllo"). Niniejsza Umowa o Prywatności (zwana dalej "Umową") ma na celu wyjaśnienie, w jaki sposób Orllo gromadzi, przechowuje, wykorzystuje i ujawnia (wyłącznie w przypadku oficjalnego zapytania od władz Państwowych) Twoje dane osobowe. Prosimy o uważne przeczytanie niniejszych warunków przed użyciem oprogramowania oraz aplikacji udostępnionych przez Orllo. Orllo szanuje i chroni prawo do prywatności wszystkich użytkowników usług firmy. Aby zapewnić Ci dokładniejsze i spersonalizowane usługi, Orllo będzie wykorzystywać i ujawniać Twoje dane osobowe zgodnie z niniejszą Polityką prywatności. Orllo będzie jednak wykorzystywać takie informacje z dużą starannością i ostrożnością. O ile niniejsza Polityka prywatności nie stanowi inaczej, Orllo nie ujawni takich informacji na zewnątrz ani nie udostępni ich osobom trzecim bez Twojej uprzedniej zgody.

#### I. Zakres stosowania

• Informacje dotyczące rejestracji, które przekazujesz Orllo po rejestracji lub aktywacji konta, umożliwiają zalogowanie się do aplikacji.

• Informacje z aplikacji są przesyłane na serwer. Ta sytuacja umożliwia dostęp do funkcji kamery i nie wymaga od użytkownika tworzenia kont na serwerach DDNS, przekierowania portów na routerze oraz ustawiania stałego adresu IP dla urządzenia.

• Aplikacja mobilna wymaga zezwolenia na użycie aparatu połączeń, lokalizacji, pamięci, mikrofonu oraz dźwięków. Zezwolenia wymagane są do prawidłowego działania aplikacji oraz dostępu do funkcji, które oferuje produkt działający na aplikacji. II. Wykorzystanie informacji

• Orllo nie będzie dostarczać, sprzedawać, wynajmować, udostępniać ani wymieniać twoich danych osobowych z żadnymi niepowiązanymi stronami trzecimi.

• Orllo nie zezwoli żadnej osobie trzeciej na zbieranie, edycję, sprzedaż swoich danych osobowych lub przekazywanie ich za darmo w jakikolwiek sposób. III. Przechowywanie i wymiana informacji

• Informacje i dane o Tobie zebrane przez Orllo będą przechowywane na zabezpieczonym i przystosowanym do tego celu serwerze.